# **CARE4 MODULE NAME: PCS ALLIED HEALTH REFERRALS View Status Boards**

#### **Overview**

This document provides instructions on how to View Allied Health Referrals and/or Orders using the PCS Module.

### **How to Review Referrals and/or Orders**

- Log into Expanse and select Clinical>PCS Status Board
- Note on the right-side menu Status Board is highlighted and the screen is displaying your preferred status board. Note the name of the status board on the top banner
- Orders, Referrals and Referral Reason are displayed on the discipline specific status board
- Click Lists from the right-side menu
- All status boards will be displayed. Note: Discipline specific status boards are set up by location, referral (inclusive of reason for referral), and/or order (inclusive of date and time) for the discipline service

## **View Referral and/or Order**

- From Lists, select the appropriate status board
- New Referrals will display with a green checkmark in the 'New Referral' column
- View the Referral by clicking on the green checkmark
- The chart opens to the Worklist tab (Allied Health Interventions will display a 'PRN' clock)
- Locate the Referral and under the "?" column, click on the "O" to view Referral details
- New Orders will display on the status board with the date and time in red font
- View the Order by clicking on the order directly
- The chart opens to the Orders tab
- From this display, click on the History tab on the top menu bar
- Click on the order you would like to view

September 14,2021

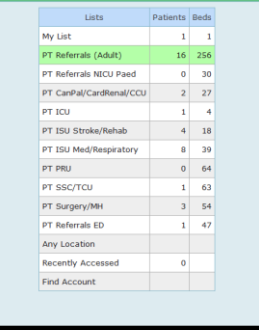

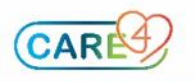

#### Completing Referrals and/or Orders

- On the patient Worklist, highlight the referral/order you wish to change the status of
- Click on the Status/Due Column to see the drop-down menu
- Select the change in status from the menu by clicking on it
- A screen will appear allowing you to check the requesting provider and requesting source are correct, or can be corrected on this screen
- Select Okay from the bottom menu bar
- The status of the referral/order will change on the worklist
- If the referral/order has been 'completed, it will drop off the worklist

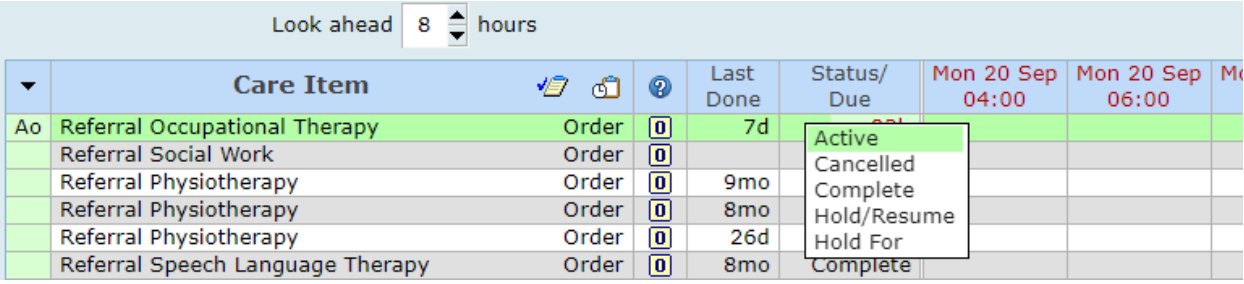

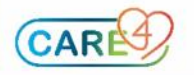